## Register your product and get support at www.philips.com/welcome

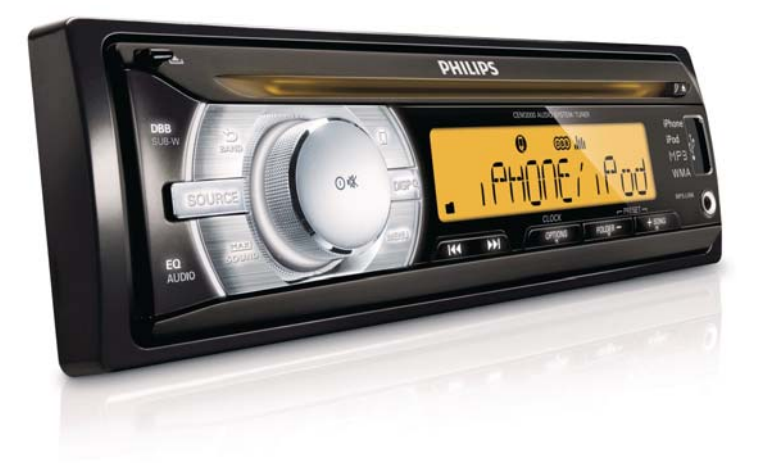

PL Instrukcja obsługi

# **PHILIPS**

## Spis treści

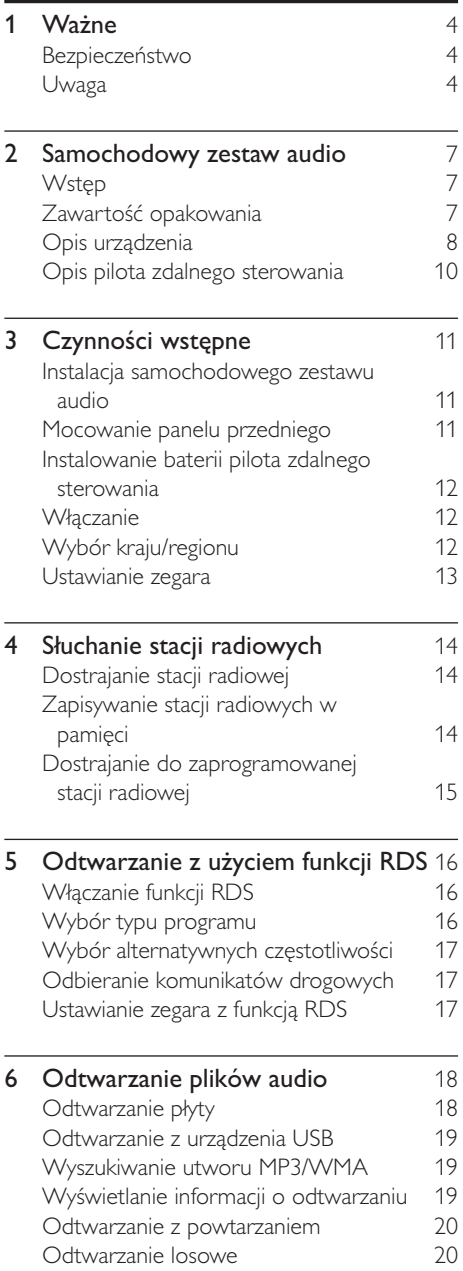

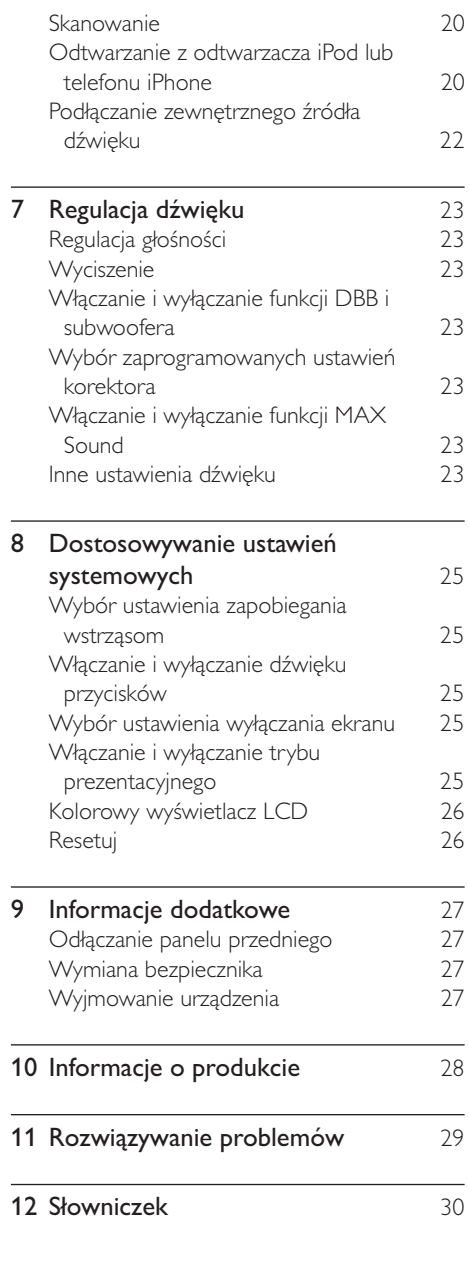

## Nażne

## Bezpieczeństwo

- Przed rozpoczęciem korzystania z urządzenia należy zapoznać się ze wszystkimi instrukcjami. Gwarancja nie obejmuje uszkodzeń powstałych na skutek postepowania niezgodnego z instrukcjami.
- Urządzenie zostało zaprojektowane do  $\bullet$ działania tylko z uziemieniem ujemnym 12 V DC.
- Aby zapewnić bezpieczne prowadzenie pojazdu, głośność należy ustawić na bezpiecznym i komfortowym dla słuchu poziomie.
- Nieprawidłowe bezpieczniki mogą być przyczyną uszkodzenia lub pożaru. W przypadku konieczności wymiany bezpiecznika skontaktuj się ze specjalistą.
- Aby zapewnić bezpieczeństwo podczas instalacji, stosuj wyłącznie dołączony osprzęt montażowy.
- Aby uniknąć zwarć, należy chronić urządzenie, pilot zdalnego sterowania i baterie do niego przed deszczem i wodą.
- Nie wkładaj żadnych przedmiotów w otwory wentylacyjne lub inne otwory urządzenia.
- Czyść urządzenie i ramę miękką, wilgotną ściereczką. Do czyszczenia urządzenia nie używaj substancji takich jak alkohol, środki chemiczne czy inne domowe środki czyszczące.
- Do urządzenia nigdy nie wkładaj przedmiotów innych niż płyty.
- Nigdy nie należy używać rozpuszczalników (np. benzenu), rozcieńczalników, popularnych środków czyszczących ani środków antystatycznych w aerozolu przeznaczonych do płyt.
- Otwarcie obudowy grozi narażeniem użytkownika na działanie widzialnego oraz niewidzialnego promieniowania laserowego. Unikai bezpośredniego kontaktu z wiązką promieni laserowych.
- Niebezpieczeństwo uszkodzenia ekranu urządzenia! Nie dotykaj, nie naciskaj, nie trzyj ani nie uderzaj ekranu jakimikolwiek przedmiotami.

#### Przestroga

- · Obsługa urządzenia w sposób niezgodny z instrukcją obsługi grozi narażeniem użytkownika na działanie niebezpiecznego promieniowania laserowego.
- Nie narażaj urządzenia na kontakt z kapiącą lub pryskającą wodą.
- Nie wolno stawiać na urządzeniu potencialnie niebezpiecznych przedmiotów (np. naczyń wypełnionych płynami, płonących świec).

## Uwaga

Be responsible **Respect copyrights** 

Wykonywanie nieautoryzowanych kopii materiałów zabezpieczonych przed kopiowaniem, w tym programów komputerowych, plików, audycji i nagrań dźwiękowych, może stanowić naruszenie praw autorskich będące przestępstwem. Nie należy używać niniejszego urządzenia do takich celów.

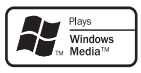

Windows Media oraz logo Windows są znakami towarowymi lub zastrzeżonymi znakami towarowymi firmy Microsoft Corporation w Stanach Zjednoczonych i/lub innych krajach.

## Made for **圖iPod** 口iPhone

"Made for iPod" oznacza, że sprzęt elektroniczny jest dostosowany do wymogów odtwarzacza iPod i jest uznawany przez producenta, ponieważ spełnia standardy firmy Apple.

"Works with iPhone" oznacza, że sprzet elektroniczny jest dostosowany do wymogów telefonu iPhone i jest uznawany przez producenta, ponieważ spełnia standardy firmy Apple.

Firma Apple nie odpowiada za działanie tego urządzenia lub jego zgodność z wymogami dot. bezpieczeństwa i z innymi przepisami. iPod jest znakjem towarowym firmy Apple Inc., zastrzeżonym w Stanach Zjednoczonych i innych krajach.

#### Urządzenie zawiera następującą etykietę:

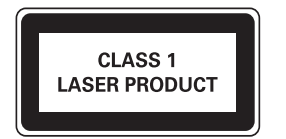

#### Recykling

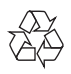

To urządzenie zostało zaprojektowane i wykonane z materiałów oraz komponentów wysokiej jakości, które nadają się do ponownego wykorzystania. Jeśli produkt został opatrzony symbolem przekreślonego pojemnika na odpady, oznacza to, że podlega on postanowieniom dyrektywy europejskiej 2002/96/WE.

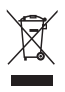

Nigdy nie należy wyrzucać tego produktu wraz z innymi odpadami pochodzącymi z gospodarstwa domowego. Należy zapoznać się z lokalnymi przepisami dotyczącymi utylizacji sprzętu elektrycznego i elektronicznego. Prawidłowa utylizacja starych produktów pomaga zapobiegać zanieczyszczeniu środowiska naturalnego oraz utracie zdrowia.

Produkt zawiera baterie opisane w treści dyrektywy 2006/66/WE, których nie można zutylizować z pozostałymi odpadami domowymi.

Należy zapoznać się z lokalnymi przepisami dotyczącymi utylizacji baterii. Prawidłowa utylizacja baterii pomaga zapobiegać zanieczyszczeniu środowiska naturalnego oraz utracie zdrowia.

#### Ochrona środowiska

Producent dołożył wszelkich starań, aby wyeliminować zbędne środki pakunkowe. Użyte środki pakunkowe można z grubsza podzielić na trzy grupy: tektura (karton), pianka polistyrenowa (boczne elementy ochronne) i polietylen (worki foliowe, folia ochronna).

Urządzenie zbudowano z materiałów, które mogą zostać poddane utylizacji oraz ponownemu wykorzystaniu przez wyspecjalizowane przedsiębiorstwa. Prosimy zapoznać się z obowiązującymi w Polsce przepisami dotyczącymi utylizacji materiałów pakunkowych, rozładowanych baterii oraz zużytych urządzeń elektronicznych. Wszelkie zmiany lub modyfikacje tego urządzenia, które nie zostaną wyraźnie zatwierdzone przez firmę Philips Consumer Lifestyle, mogą unieważnić pozwolenie na jego obsługę.

2010 © Koninklijke Philips Electronics N.V. Wszelkie prawa zastrzeżone. Dane techniczne mogą ulec zmianie bez powiadomienia. Znaki towarowe są własnością firmy Koninklijke Philips Electronics N.V. lub własnością odpowiednich firm. Firma Philips zastrzega sobie prawo do modyfikowania produktów bez konieczności dostosowywania do zmian wcześniejszych partii dostaw.

## 2 Samochodowy zestaw audio

Gratulujemy zakupu i witamy wśród klientów firmy Philips! Aby w pełni skorzystać z obsługi świadczonej przez firmę Philips, należy zarejestrować zakupiony produkt na stronie www.philips.com/welcome.

## Wstep

Samochodowy zestaw audio umożliwia słuchanie następujących typów zawartości podczas kierowania pojazdem:

- Radio FM lub AM (MW)
- Dźwięk z płyty CD lub MP3
- Dźwięk z urządzeń USB
- Dźwiek z urządzenia iPod/iPhone
- Dźwięk z innych urządzeń zewnętrznych

#### Urządzenie obsługuje następujące formaty multimedialne:

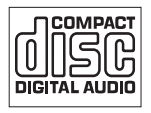

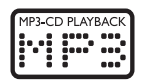

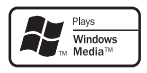

## Zawartość opakowania

Po otwarciu opakowania należy sprawdzić jego zawartość:

(1) Jednostka centralna

- (2) Pilot zdalnego sterowania
- 3) Panel przedni
- (4) Ramka dekoracyjna
- (5) Etui na panel przedni
- 6) Kieszeń
- Gumowa poduszka  $(7)$
- 4 śruby  $(8)$
- $\circledcirc$ Standardowe złącza ISO
- $\circledcirc$ 2 narzędzia do demontażu
- (11) Instrukcja obsługi
- (12) Skrócona instrukcja obsługi

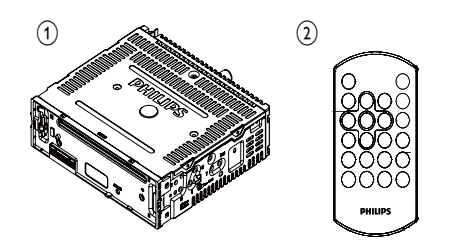

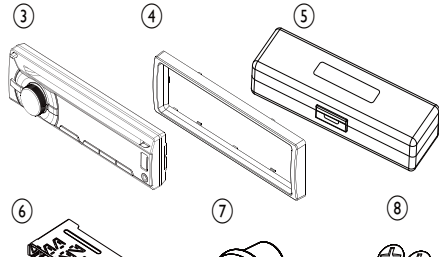

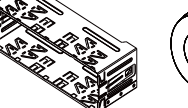

 $(1)$ 

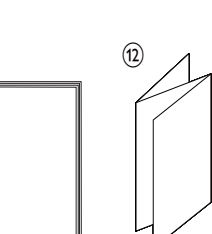

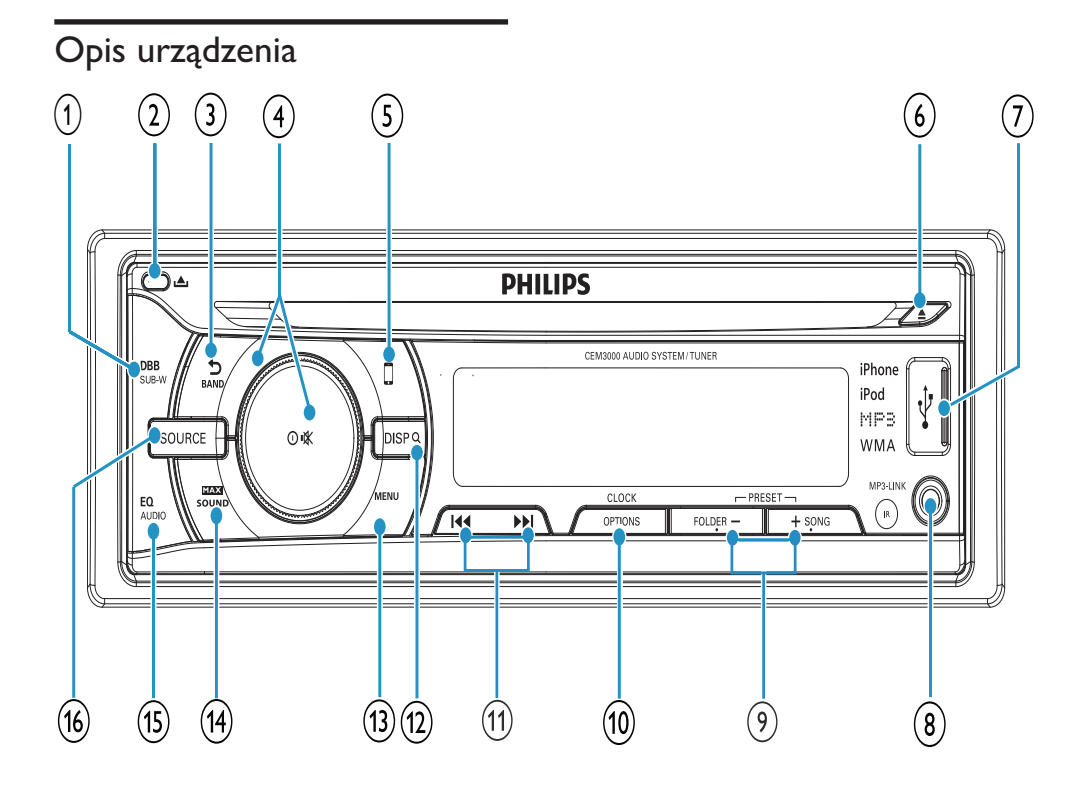

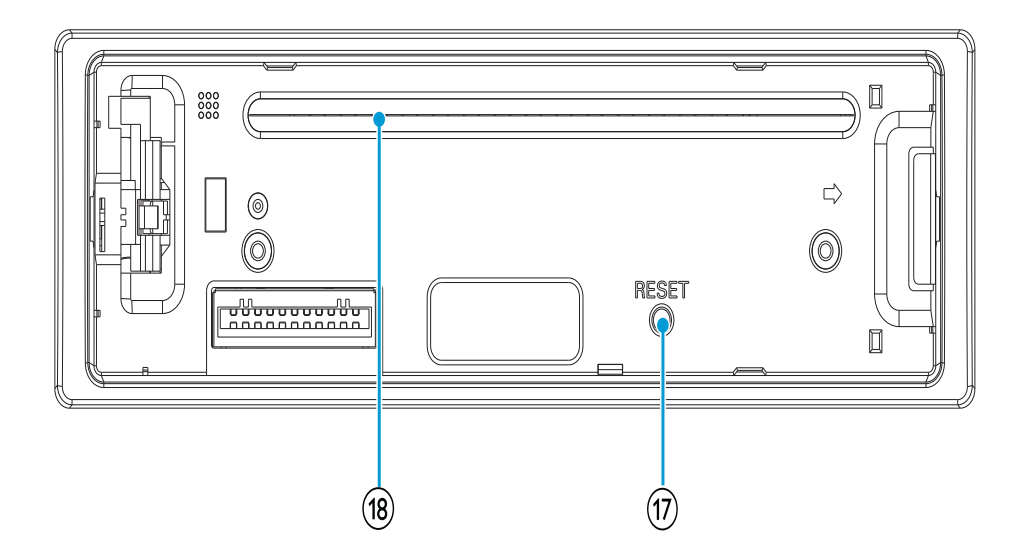

#### $(1)$  DBB/SUB-W

- Właczanie i wyłaczanie funkcji dynamicznego wzmocnienia basów  $(DBB)$ .
- Włączanie i wyłączanie subwoofera.  $\bullet$
- $(2)$  A
	- Odblokowanie panelu.

#### $(3)$  BAND/ $\triangle$

- Wybór pasma radiowego.
- Powrót do poprzedniego menu.
- $(4)$  0/ $\overline{\phantom{a}}$ 
	- Włączanie i wyłączanie urządzenia.
	- Zatwierdzanie wyboru.
	- Wyciszanie i przywracanie dźwięku.
	- Obracanie pozwala dostosować ustawienia.
- $\binom{5}{ }$  $\Box$ 
	- Włączenie trybu sterowania poprzez urzadzenie iPod/iPhone
- $(6)$ 
	- Wysuwanie płyty.
- $(7)$  $\overrightarrow{C}$ 
	- Złącze przeznaczone do urządzeń USB i urządzenia iPod/iPhone.
- $(8)$  MP3 LINK
	- Podłączanie zewnętrznego urządzenia audio.
- $(9) +$ SONG/FOLDER -
	- Wybór zaprogramowanej stacji radiowej.
	- Wyszukiwanie utworu/folderu.
	- Przejście w tryb ręcznego zapisu stacji.

#### (10) OPTIONS/CLOCK

- Przejście do menu opcji.
- Wyświetlanie zegara.
- $(11)$   $|\cdot|$ 
	- Dostrajanie stacji radiowej.
	- Pomijanie/wyszukiwanie utworu.
	- Odtwarzanie z szybkim przewijaniem do przodu/do tyłu.
- $(12)$  DISP/ $\nabla$ 
	- W trybie FM/USB: naciśniecie i przytrzymanie powoduje wybór trybu kolorowego wyświetlacza LCD.
	- W trybie tunera lub urządzenia iPod/ iPhone: krótkie naciśnięcie pozwala wyświetlić informacje o stacji lub urządzeniu iPod/iPhone.
	- W trybie iPod/iPhone: naciśniecie i przytrzymanie pozwala uzyskać dostęp do trybu wyszukiwania muzyki.
- (13) MENU
	- Przejście do menu systemowego.
- $(14)$ MAX SOUND
	- Wybór ustawienia dźwięku MAX Sound.
- (15) EO AUDIO
	- Wybór ustawienia korektora (EQ).
	- Przejście do menu ustawień dźwieku.
- (16) SOURCE
	- Wybór źródła dźwieku.
- $(17)$ **RESET** 
	- Przywracanie ustawień domyślnych.
- (18) Szczelina na płytę

## Opis pilota zdalnego sterowania

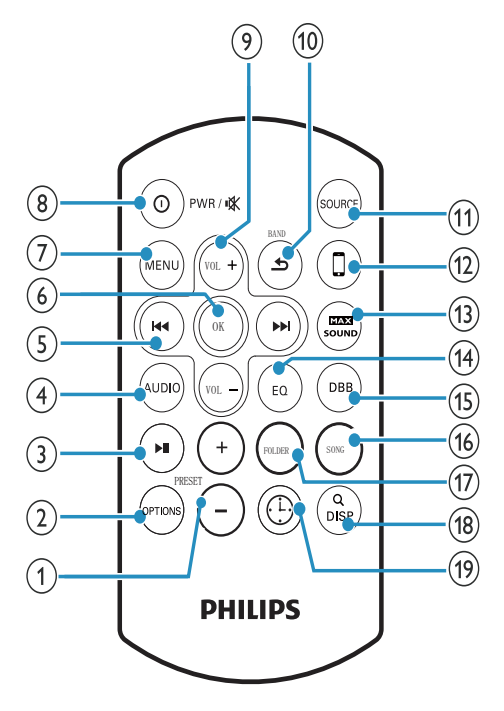

#### $(1)$  PRESET +/-

- Wybór zaprogramowanej stacji radiowej.
- Przejście w tryb ręcznego zapisu stacji.

#### $(2)$  OPTIONS

Przejście do menu opcji.  $\bullet$ 

#### $(3)$   $\blacktriangleright$  II

- Rozpoczęcie odtwarzania.
- Wstrzymanie lub wznowienie odtwarzania

### $(4)$  AUDIO

Przejście do menu ustawień dźwięku.

#### $(5)$   $|\cdot|$

- Dostrajanie stacji radiowej
	- Pomijanie utworu.
	- Odtwarzanie z szybkim przewijaniem do tyłu/do przodu.

#### $\circ$  OK

Zatwierdzanie wyboru.  $\bullet$ 

#### $(7)$  MENU

Przejście do menu systemowego.

#### $(8)$  0 /PWR/  $*$

- Włączanie i wyłączanie urządzenia.
- Wyciszanie lub przywracanie głośności.
- $(9)$  VOLUME +/-
	- Regulacia poziomu głośności.

### $(10)$  BAND/ $\blacktriangle$

- Wybór pasma radiowego.
- Powrót do poprzedniego/głównego menu.
- (11) SOURCE
	- Wybór źródła dźwieku.
- $(12)$ **O** 
	- Włączenie trybu sterowania poprzez urządzenie iPod/iPhone
- $(13)$  **EXX** SOUN
	- Wybór ustawienia dźwięku MAX Sound.
- $(14)$  EQ
	- Wybór ustawienia korektora (EQ).
- $(15)$  DBB
	- Właczanie i wyłaczanie funkcji dynamicznego wzmocnienia basów  $(DBB)$ .
- $(16)$  SONG
	- Wyszukiwanie utworu.
- (17) FOLDER
	- Wyszukiwanie folderu.

#### $(18)$  DISP/ $\nabla$

- W trybie FM/USB: naciśniecie i przytrzymanie powoduje wybór trybu kolorowego wyświetlacza  $\overline{CD}$
- W trybie tunera lub urządzenia iPod/ iPhone: krótkie naciśnięcie pozwala wyświetlić informacje o stacji lub urządzeniu iPod/iPhone.
- W trybie iPod/iPhone: naciśniecie i przytrzymanie pozwala uzyskać dostęp do trybu wyszukiwania muzyki.

#### (19) CLOCK

Wyświetlanie zegara.

## Czynności 3 wstępne

#### Przestroga

· Z elementów sterujących należy korzystać wyłącznie w sposób wskazany w niniejszej instrukcji obsługi.

Instrukcje z tego rozdziału zawsze wykonuj w podanej tu kolejności.

W przypadku kontaktu z firmą Philips należy podać numer modelu i numer seryjny urządzenia. Numer modelu i numer seryjny można znaleźć na spodzie urządzenia. Zapisz numery tutaj:

Nr modelu

Nr seryjny \_\_

## Instalacja samochodowego zestawu audio

Zapoznaj się z rozdziałem "Instrukcja montażu" w skróconej instrukcji obsługi.

## Mocowanie panelu przedniego

1 Zamocuj ramkę dekoracyjną.

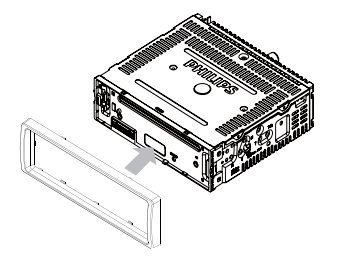

2 Włóż prawą stronę panelu do jednostki głównej tak, aby została prawidłowo uchwycona.

3 Naciśnij lewą strone panelu w celu zablokowania przez mechanizm.

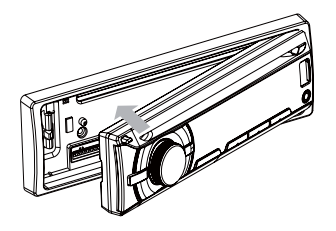

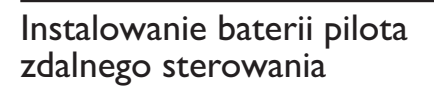

### Przestroga

- · Niebezpieczeństwo wybuchu! Baterie należy trzymać z daleka od ciepła, promieni słonecznych lub ognia. Baterii nigdy nie należy wrzucać do ognia.
- · Ryzyko skrócenia żywotności akumulatora! Nie używaj akumulatorów różnych typów lub marek.
- · Ryzyko uszkodzenia produktu! Gdy pilot zdalnego sterowania nie jest używany przez dłuższy czas, wyjmij z niego baterie.
- · Nadchloran konieczne może być specjalne postępowanie. Odwiedź stronę www.dtsc. ca.gov/hazardouswaste/perchlorate.

#### W przypadku pierwszego użycia:

1 Usuń wkładke ochronna, aby aktywować baterie pilota zdalnego sterowania.

#### Aby wymienić baterię w pilocie zdalnego sterowania:

- 1 Otwórz komore baterii.
- $\mathcal{P}$ Włóż jedną baterię CR2025, tak jak pokazano na rysunku, z zachowaniem wskazanej, prawidłowej biegunowości  $(+/-)$ .
- $\mathbf{3}$ Zamknij komore baterii.

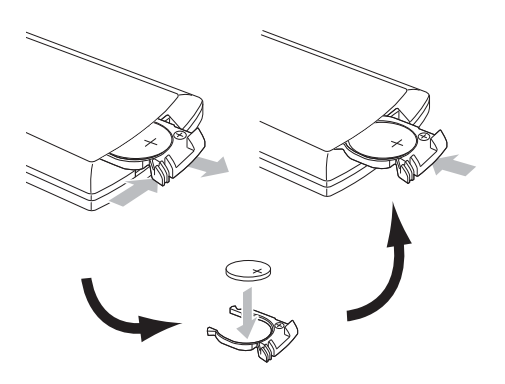

## Właczanie

- Naciśnij przycisk <sup>O</sup>, aby włączyć urzadzenie.
	- Aby wyłączyć urządzenie, naciśnij i przytrzymaj przycisk <sup>O</sup> przez ponad 3 sekundy.

## Wybór kraju/regionu

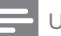

#### Uwaga

- Wybierz właściwy kraj/region dla tego urządzenia, gdyż w przeciwnym razie urządzenie może nie działać prawidłowo.
- Naciśnij przycisk O,aby włączyć urzadzenie.
	- Wyświetli się [SELECT OPERATING **REGIONI.**
- $2$  Obróć pokrętło  $\Phi$ , aby wybrać opcję:
	- [USA] (Stany Zjednoczone)
	- [Latin] (Ameryka Łacińska)
	- [Europe] (Europa Zachodnia)
	- [ASIA] (Azja i Pacyfik)
	- [Mid-East] (Bliski Wschód)
	- [Russia] (Rosja)
- Naciśnij przycisk **O,aby potwierdzić.**

## Ustawianie zegara

- 1 Naciśnij przycisk MENU.
- $\overline{2}$ Naciśnij kilkakrotnie przycisk III / ▶ / ▶ / zostanie wyświetlona opcja [CLK SET].
- $\overline{3}$ Obróć pokrętło <sup>O</sup> w prawo, aby ustawić godziny.
- $\overline{4}$ Naciśnij przycisk <sup>O</sup>, aby potwierdzić.
- 5 Obróć pokrętło <sup>O</sup> w lewo, aby ustawić minuty.
- 6 Naciśnij przycisk <sup>O</sup>, aby potwierdzić.

### Wyświetlanie zegara

1 Naciśnij kilkakrotnie przycisk OPTIONS do momentu wyświetlenia zegara.

## 4 Słuchanie stacji radiowych

## Dostrajanie stacji radiowej

- 1 Naciśnij kilkakrotnie przycisk SOURCE, aby wybrać tryb radia.
- $\mathbf{2}$ Naciśnij przycisk **BAND**/ **b**, aby wybrać pasmo: [FM1], [FM2], [FM3], [AW1] lub [AW2].
- 3 Naciśnij przycisk <<</a>I</a><br>I</a>, aby ręcznie dostroić stacje radiową.
	- → Rozpocznie się odbiór sygnału stacji radiowej.
	- Aby automatycznie wyszukać stacje radiowe, naciśnij i przytrzymaj przycisk **I<4** lub  $\blacktriangleright$  przez ponad 3 sekundy.

#### Wybór regionu tunera

Istnieje możliwość wybrania odpowiedniego kraju/regionu dla radia.

- 1 Naciśnij przycisk SOURCE, aby wybrać tryb radia.
- 2 Naciśnij przycisk MENU.
- $\mathbf{3}$ Naciśnij kilkakrotnie przycisk <a>I</a>, aż zostanie wyświetlona opcja [AREA].
- 4 Obróć pokrętło 0, aby wybrać opcję:
	- [USA] (Stany Zjednoczone)
	- [LATIN] (Ameryka Łacińska)  $\bullet$
	- [Europe] (Europa Zachodnia)
	- [OIRT] (Rosja)

### Wybór czułości tunera

Aby odbierać więcej stacji radiowych lub tylko stacje o silnym sygnale, można dostosować czułość tunera.

1 Naciśnij kilkakrotnie przycisk OPTIONS, aby wybrać opcje [LOCAL SEEK].

- $2<sup>1</sup>$ Obróć pokretło <sup>0</sup>, aby wybrać ustawienie:
	- **ILOCAL SEEK ONI:** moga być nadawane wyłącznie stacje o odpowiednio silnym sygnale.
	- **ILOCAL SEEK OFF1: moga być** nadawane stacje o silnym i słabym sygnale.

## Zapisywanie stacji radiowych w pamieci

Można zaprogramować maksymalnie 6 stacji w każdym paśmie.

### Automatyczne zapisywanie stacji radiowych

- Naciśnij kilkakrotnie przycisk OPTIONS, aż zostanie wyświetlona opcja [AUTO-STORE].
- $\mathcal{P}$ Naciśnij przycisk <sup>O</sup>, aby potwierdzić.
	- Sześć stacji z wybranego pasma, które charakteryzują się najsilniejszym sygnałem, zostanie automatycznie zapisanych w zaprogramowanym kanale

### Ręczne zapisywanie stacji radiowych

- Dostrój radio do stacji, którą chcesz zapisać (patrz "Dostrajanie stacji radiowej").
- $\mathbf{2}$ Naciśnij i przytrzymaj przycisk +/ PRESET lub -/PRESET, aż numer zaprogramowanej stacji zacznie migać na ekranie.
- 3 Naciśnij przycisk +/PRESET lub -/PRESET, aby wybrać kanał radiowy.
- 4 Naciśnij przycisk <sup>O</sup>, aby potwierdzić.
	- Stacje zostanie zapisane w wybranym kanale

→ Numer zaprogramowanej stacji na ekranie LCD zacznie świecić i pozostanie włączony.

## Dostrajanie do zaprogramowanej stacji radiowej

- $\mathbf 1$ Naciśnij przycisk **BAND**/  $\triangle$ , aby wybrać pasmo.
- 2 Naciśnij kilkakrotnie przycisk +/ PRESET lub -/PRESET, aby wybrać zaprogramowaną stację radiową.

## 5 Odtwarzanie z użyciem funkcji **RDS**

Funkcia RDS (Radio Data System) działa tylko w obszarach, w których stacie FM nadają svgnały RDS. Podczas odbioru stacji RDS jest wyświetlana ikona RDS oraz informacie o prezenterze, stacii lub programie.

## Włączanie funkcji RDS

Uwaga

• Funkcia RDS jest domyślnie wyłaczona.

- 1 Naciśnij przycisk MENU l<br>.
- 2 Naciśnij kilkakrotnie przycisk  $\blacktriangleright$ l $\blacktriangleright$ l, aż zostanie wyświetlona opcja [RDS] J
- 3 Obróć pokrętło 0, aby wybrać opcję **RDS ON:** 
	- → Funkcja RDS zostanie włączona.

## Wybór typu programu

Przed dostrojeniem stacij RDS można wybrać typ programu, dzieki czemu urzadzenie wyszuka tylko stacie nadające program w wybranej kategorii.

- 1 Naciskaj przycisk OPTIONS, aż zostanie wyświetlona opcja [PTY] J
- $2$  Naciśnij przycisk  $\Phi$ , aby potwierdzić.
- 3 Obróć pokrętło  $\Phi$ , aby wybrać typ i naciśnii przycisk <sup>O</sup>. aby zatwierdzić.

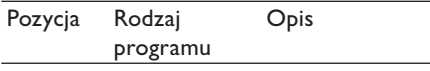

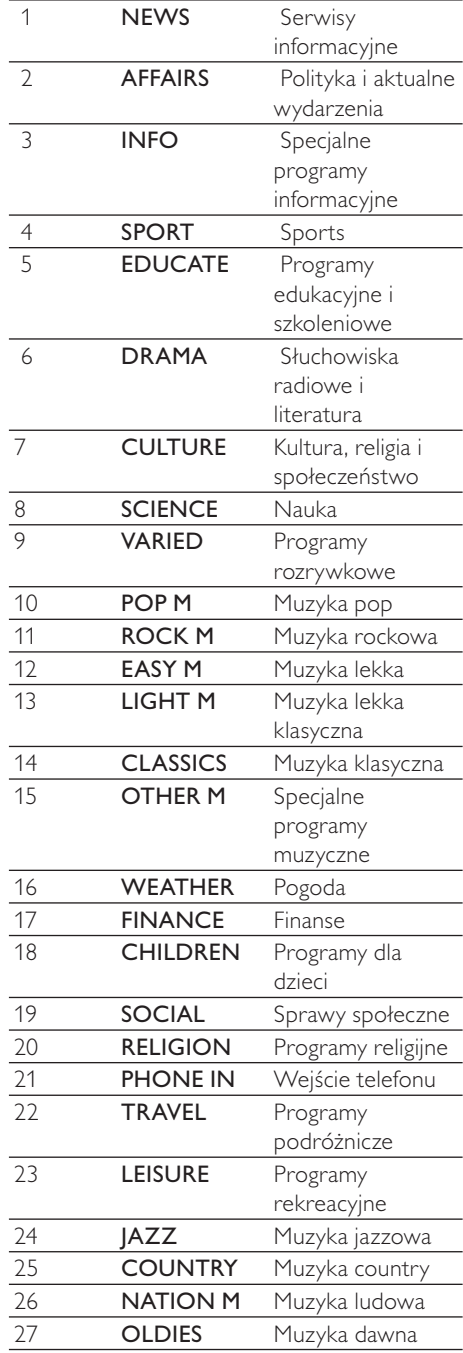

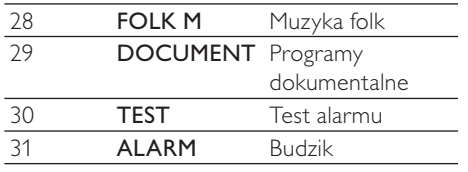

## Wybór alternatywnych czestotliwości

Jeśli sygnał radiowy jest słaby, włącz funkcję AF (Alternate Frequency), aby wyszukać inną stację o silniejszym sygnale.

- 1 Naciśnij przycisk OPTIONS.
- $\overline{2}$ Naciśnij kilkakrotnie przycisk <a>I</a>, aż zostanie wyświetlona opcja [AF].
- 3 Obróć pokretło <sup>0</sup>, aby wybrać ustawienie:
	- [AF ON]: włączenie trybu AF.
	- **[AF OFF]:** wyłaczenie trybu AF.

#### Ustawianie regionu w celu strojenia w trybie AF

Można zdefiniować region strojenia w trybie AF:

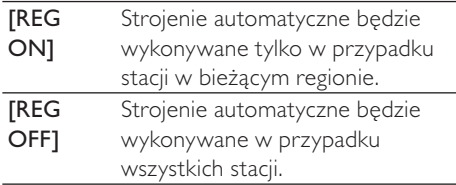

- 1 Naciśnii przycisk MENU.
- $\mathcal{P}$ Naciśnij kilkakrotnie przycisk <a>I</a>, aż zostanie wyświetlona opcja [REG].
- 3 Obróć pokretło <sup>0</sup>, aby wybrać ustawienie.

## Odbieranie komunikatów drogowych

Aby odbierać komunikaty drogowe podczas słuchania muzyki, włącz funkcję TA (Traffic Announcement).

- 1 Naciśnij przycisk OPTIONS.
- 2 Naciśnij kilkakrotnie przycisk </a>|</a>, aż zostanie wyświetlona opcja [TA].
- 3 Obróć pokrętło <sup>0</sup>, aby wybrać ustawienie:
	- [TA ON]: podczas nadawania komunikatów drogowych urządzenie automatycznie przełącza się w tryb tunera (niezależnie od bieżącego trybu) i rozpoczyna odtwarzanie informacii o warunkach na drogach. Po zakończeniu nadawania komunikatów drogowych nastąpi powrót do poprzedniego trybu.
	- [TA OFF]: urządzenie nie będzie przełączać się na komunikaty drogowe.

## Ustawianie zegara z funkcją **RDS**

Możesz wykorzystać sygnał czasu nadawany wraz z sygnałem RDS do automatycznego ustawienia zegara urządzenia.

- 1 Naciśnij przycisk MENU.
- $\mathcal{D}$ Naciśnij kilkakrotnie przycisk </a>|</a>, aż zostanie wyświetlona opcja [CT].
- 3 Obróć pokretło <sup>0</sup>, aby wybrać ustawienie:
	- **[CT ON]**: włączenie zegara z funkcją RDS. Godzina wyświetlana przez urządzenie będzie synchronizowana ze stacją RDS.

**[CT OFF]:** wyłączenie zegara z funkcja RDS.

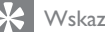

#### Wskazówka

· Dokładność tych informacji jest zależna od nadajacych sygnał czasu stacji RDS.

## 6 Odtwarzanie plików audio

Uwaga

· Płyta lub urządzenie powinna zawierać pliki nadające się do odtwarzania.

## Odtwarzanie płyty

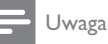

· Nie można odtwarzać płyt CD zabezpieczonych prawami autorskimi.

Można odtwarzać płyty CD dostępne w sprzedaży i następujące rodzaje płyt:

- $CD-R$
- CD-RW
- MP3 CD
- **WMACD**

Uwaga

· Płyta powinna zawierać treści nadające się do odtwarzania.

- 1 Włóż płytę CD etykietą do góry.
	- → Odtwarzanie rozpocznie się automatycznie.
- Aby wstrzymać odtwarzanie płyty CD, naciśnij przycisk <sup>O</sup>.
- Aby wznowić odtwarzanie płyty CD, ponownie naciśnij przycisk <sup>O</sup>.
- Aby wybrać poprzedni lub następny utwór, naciśnij przycisk l<</a>Idd>>I.
- Aby szybko wyszukiwać do tyłu/do przodu w obrębie bieżącego utworu, naciśnij i przytrzymaj przycisk <a>I<br/>ub</a> przez 3 sekundy.

#### Wyjmowanie płyty CD

Aby wyjąć płytę CD, naciśnij przycisk ▲ na panelu przednim.

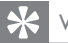

#### Wskazówka

· leśli płyta jest zablokowana w kieszeni na płytę, naciśnij i przytrzymaj przycisk ▲ do momentu wysunięcia płyty.

## Odtwarzanie z urządzenia **USB**

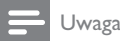

· Urządzenie USB powinno zawierać muzykę nadającą się do odtwarzania.

#### Wkładanie urządzenia USB

- 1 Przesuń w lewo pokrywę gniazda USB oznaczoną symbolem <<a>
- 2 Włóż urządzenie USB do gniazda USB.
	- → Urządzenie automatycznie rozpocznie odtwarzanie z urządzenia USB.

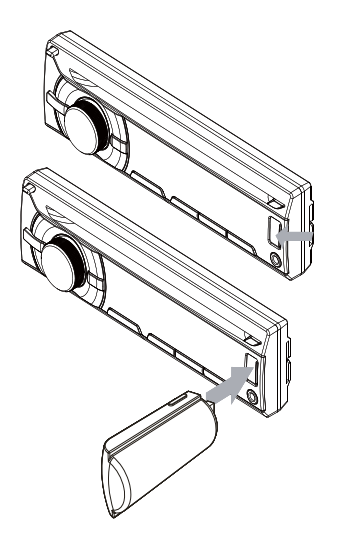

## Wyimowanie urzadzenia USB

- Naciśnij przycisk <sup>O</sup>, aby wyłączyć urządzenie.
- Wyjmij urządzenie USB.

## Wyszukiwanie utworu MP3/ **WMA**

#### Wyszukiwanie w bieżącym folderze

- 1 Naciśnij przycisk +SONG.
	- → Zostanie wyświetlona nazwa bieżącego utworu.
- $\mathbf{2}$ Obróć pokretło <sup>O</sup>, aby wybrać inny utwór z bieżącego folderu.
- 3 Naciśnij przycisk <sup>O</sup>, aby potwierdzić.

#### Wyszukiwanie w innym folderze

- Naciśnij przycisk FOLDER -.
	- > Zostanie wyświetlona nazwa bieżącego folderu
- 2 Obróć pokrętło 0, aby przechodzić między poszczególnymi folderami.
- 3 Naciśnij przycisk <sup>O</sup>, aby przejść do wybranego folderu.
- $4$  Obróć pokrętło  $\Phi$ , aby wybrać utwórz w folderze.
- 5. Naciśnij przycisk <sup>O</sup>, aby rozpocząć odtwarzanie.

#### Wskazówka

· Aby wrócić do folderu wyższego poziomu, naciśnij przycisk **s**.

## Wyświetlanie informacji o odtwarzaniu

- Podczas odtwarzania naciśnij kilkakrotnie przycisk DISP, aby wyświetlić:
	- Numer utworu i dotychczasowy czas odtwarzania
- Wykonawce
- Album
- Tytuł
- Folder
- Plik

## Odtwarzanie z powtarzaniem

- 1 Podczas odtwarzania naciśnij kilkakrotnie przycisk **OPTIONS**, aż zostanie wyświetlona opcja [REPEAT].
- $2^{\circ}$ Obróć pokretło *®*, aby wybrać ustawienie.
- **[REPEAT ALL]:** odtwarzanie wielokrotne  $\bullet$ wszystkich utworów;
- [REPEAT TRK]: odtwarzanie wielokrotne  $\ddot{\phantom{0}}$ bieżącego utworu.
- [REPEAT FLD]: wielokrotne odtwarzanie wszystkich utworów z bieżącego folderu.

## Odtwarzanie losowe

Utwory można odtwarzać w kolejności losowej.

- 1 Podczas odtwarzania naciśnij kilkakrotnie przycisk **OPTIONS**, aż zostanie wyświetlona opcja [RANDOM].
- 2 Obróć pokrętło 0, aby wybrać ustawienie:
	- [RANDOM OFF]: wyłączenie trybu odtwarzania losowego.
	- [RANDOM FLD]: rozpoczęcie losowego odtwarzania wszystkich utworów z bieżącego folderu.
	- [RANDOM ALL]: rozpoczęcie losowego odtwarzania wszystkich utworów.

## Skanowanie

Można odtworzyć pierwszych 10 sekund każdego utworu.

- 1 Podczas odtwarzania naciśnij kilkakrotnie przycisk OPTIONS, aż zostanie wyświetlona opcja [INTRO].
- $2^{-}$ Obróć pokretło <sup>0</sup>, aby wybrać ustawienie:
	- **[INTRO OFF]: anulowanie** skanowania i rozpoczęcie normalnego odtwarzania.
	- [INTRO FLD]: rozpoczęcie skanowania utworów w bieżącym folderze.
	- **[INTRO ALL]:** włączenie funkcji odtwarzania pierwszych 10 sekund każdego utworu.

## Odtwarzanie z odtwarzączą iPod lub telefonu iPhone

Możesz słuchać muzyki z odtwarzacza iPod lub telefonu iPhone za pośrednictwem tego zestawu.

### Zgodny odtwarzacz iPod lub telefon iPhone

Modele urządzeń iPod i iPhone firmy Apple z 30-stykowym złączem dokującym:

Wykonano dla:

- iPod nano (2. generacji)
- iPod nano (3. generacji, tylko modele z pamięcią 4 GB)
- iPod nano (3. generacji, tylko modele z pamiecia 8 GB)
- iPod nano (4. generacji)
- iPod nano (5. generacji)
- iPod classic (1. generacji)
- iPod classic (2. generacji)  $\bullet$
- $\bullet$ iPod touch (1. generacji)
- iPod touch (2. generacji)
- iPod touch (3. generacji)
- iPod video (tylko modele z 30 GB i 80 GB pamieci)

Działa z:

- iPhone
- iPhone 3G
- iPhone 3GS
- iPhone 4

#### Podłaczanie urzadzenia iPod/iPhone

- 1 Przesuń w lewo pokrywę gniazda USB oznaczoną symbolem <-
- $\mathcal{P}$ Podłącz adapter USB na końcu przewodu urządzenia iPod/iPhone do gniazda USB jednostki centralnej.
- $\mathbf{3}$ Podłącz drugi koniec przewodu urządzenia iPod/iPhone do gniazda w urządzeniu iPod/iPhone.
	- → Urządzenie automatycznie rozpocznie odtwarzanie z urządzenia USB.

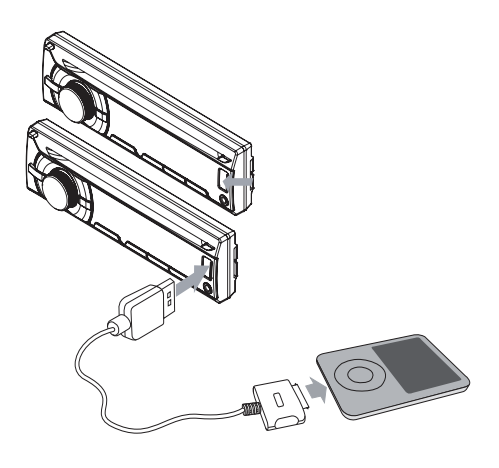

#### Sterowanie odtwarzaniem muzyki poprzez urządzenie iPod/iPhone

- 1 Sprawdź, czy odtwarzacz iPod lub telefon iPhone został odpowiednio podłączony.
- $\mathbf{2}$ Naciśnij przycisk SOURCE, aby wybrać tryb iPod USB.
- $\mathbf{3}$ Naciśnij kilkakrotnie przycisk Q, aby przełączyć między dwoma trybami sterowania:
- Tryb sterowania poprzez urządzenie iPod: korzystaj z przycisków/ekranu dotykowego urządzenia iPod/iPhone, aby sterować odtwarzaniem muzyki.
- Tryb sterowania poprzez zestaw audio: korzystaj z przycisków sterujących samochodowego zestawu audio, aby sterować odtwarzaniem muzyki.

#### Aby sterować odtwarzaniem w trybie sterowania poprzez zestaw audio:

- Aby wstrzymać lub wznowić odtwarzanie, naciśnij przycisk <sup>O</sup>.
- Aby pominąć utwór, naciśnij przycisk  $|44/|\mathbf{P}$ .
- Aby przeszukiwać ścieżki podczas odtwarzania, naciśnij i przytrzymaj przyciski III / ▶▶, a nastepnie zwolnij przyciski, aby kontynuować normalne odtwarzanie.
- Aby poruszać się po menu, naciśnij przycisk **5.** obróć pokretło 0, aby wybrać daną pozycję, a następnie naciśnij przycisk <sup>O</sup>, aby zatwierdzić.

### Wyszukiwanie utworu MP3/WMA

- Naciśnij kilkakrotnie przycisk SOURCE, aby wybrać tryb iPod.
- $\mathcal{P}$ Naciśnii przycisk **BAND**/ **b.** aby przeglądać menu urządzenia iPod/iPhone.
- 3 Obróć pokretło 0, aby wybrać tryb wyszukiwania wykonawcy, a następnie naciśnij przycisk <sup>O</sup>, aby zatwierdzić.
- 4 Naciśnii przycisk **DISP/** ▼, aby wyszukiwać alfabetycznie.
- $5$  Obróć pokrętło  $\Phi$ , aby wybrać odpowiedniego wykonawcę, a następnie naciśnij przycisk <sup>O</sup>, aby zatwierdzić.
- 6 Obróć pokrętło 0, aby wybrać odpowiedni utwór z bieżącego albumu.
- 7 Naciśnij przycisk <sup>O</sup>, aby rozpocząć odtwarzanie.

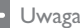

· Użytkownik nie może sterować odtwarzaniem muzyki poprzez urządzenie iPod/iPhone, jeśli aktywny jest tryb sterowania poprzez zestaw audio.

## Podłączanie zewnętrznego źródła dźwięku

- 1 Podłącz zewnętrzne źródło dźwięku do gniazda MP3 LINK za pomocą kabla  $3.5$  mm.
- 2 Naciśnij kilkakrotnie przycisk SOURCE aż do wyświetlenia komunikatu [MP3 LINK].
- $\overline{3}$ Steruj odtwarzaniem w urządzeniu zewnętrznym (patrz instrukcja obsługi dołączona do urządzenia zewnętrznego).

## Regulacja  $\mathcal{T}$ dźwięku

## Regulacja głośności

1 Przekręć pokrętło 0 w prawo lub w lewo, aby zwiększyć lub zmniejszyć poziom głośności.

## Wyciszenie

Można wyłączyć dźwięk zestawu audio.

- 1 Podczas odtwarzania naciśnij przycisk 0.
	- Aby włączyć dźwięk, naciśnij ponownie przycisk *O*.

## Włączanie i wyłączanie funkcji DBB i subwoofera

- 1 Naciśnij przycisk DBB. Zostanie wyświetlone bieżące ustawienie:
	- → [DBB ON]: funkcja dynamicznego wzmocnienia basów (DBB) jest włączona.
	- → [DBB OFF]: funkcja DBB jest wyłaczona.
- 2 Naciśnii ponownie przycisk DBB, aby zmienić ustawienie funkcji DBB.
- $\mathbf{3}$ Naciśnij i przytrzymaj przycisk DBB, aby uzyskać dostęp do ustawień subwoofera:
	- → [SUBWOOFER ON]: funkcja subwoofera jest włączona.
	- → [SUBWOOFER OFF]: funkcja subwoofera jest wyłączona.

## Wybór zaprogramowanych ustawień korektora

- 1 Naciśnij przycisk EQ/Audio.
	- ← Zostanie wyświetlone bieżące ustawienie korektora.
- 2 Naciśnij ponownie przycisk EQ/Audio, aby wybrać zaprogramowane ustawienie korektora:
	- [OPTIMAL] (optymalny)
	- [FLAT] (płaski)
	- $[POP] (pop)$
	- [USER] (użytkownika)
	- [TECHNO] (techno)
	- [ROCK] (rock)
	- [CLASSIC] (klasyka)
	- $[|AZZ]$  ( $|azz$ )

## Włączanie i wyłączanie funkcji MAX Sound

- Naciśnij przycisk **WASKON**.
	- → Zostanie wyświetlone bieżące ustawienie.
	- → [MAX ON]: Funkcja MAX Sound jest włączona.
	- → [MAX OFF]: Funkcja MAX Sound jest wyłączona.

## Inne ustawienia dźwięku

Można również dostosować zaprogramowane ustawienia EQ/Audio.

Naciskaj przycisk **EQ/Audio** przez 3 sekundy.

- 2 Naciśnij kilkakrotnie przycisk  $\blacktriangleright$   $\blacktriangleright$   $\blacktriangleright$ , aby wybrać pozycie w celu zmiany ustawienia:
	- [BASS LEVEL]: zakres od -7 do +7
	- · [BASS CFQ] (częstotliwość centralna tonów niskich): w zakresie 60. 80. 100.200
	- [MIDDLE LEVEL]: zakres od -7 do  $+7$
	- · [MIDDLE CFQ] (częstotliwość centralna tonów średnich): w zakresie 0,5 kHz, 1,0 kHz, 1,5 kHz,  $2.5$  kHz
	- [TREBLE LEVEL]: zakres od -7 do +7
	- **[TREBLE CFO]** (czestotliwość centralna tonów wysokich): w zakresie 10,0 kHz, 12,5 kHz, 15.0 kHz, 17.5 kHz
	- **[BALANCE]**: zakres od 12L do 12R  $(L =$  lewy głośnik.  $R =$  prawy głośnik)
	- **[FADER]**: zakres od 12R do 12F ( $R =$ głośnik tylny. F = głośnik przedni)
	- [SUBWOOFER]: zakres od 0 do 12
	- [RESUME]: przywracanie wartości fabrycznych ustawienia EO.
- 3 Obróć pokrętło 0, aby wybrać wartość.

## 8 Dostosowywanie ustawień systemowych

## Wybór ustawienia zapobiegania wstrząsom

Ustawienie zapobiegania wstrząsom można dostosować do stabilności pojazdu i stanu drogi.

- 1 Naciśnij przycisk MENU.
- $\overline{2}$ Naciśnij kilkakrotnie przycisk <a>I</a>, aż zostanie wyświetlona opcja [ESP].
- 3 Obróć pokrętło 0, aby wybrać ustawienie:
	- [ESP 10S]: kiedy droga jest równa i występuje niewiele wybojów.
	- **[ESP 40S]**: kiedy droga jest nierówna i pełna wybojów.

## Włączanie i wyłączanie dźwięku przycisków

Przy każdym naciśnięciu przycisku urządzenie emituje sygnał dźwiękowy. Można włączyć lub wyłączyć ten dźwięk.

- 1 Naciśnij przycisk MENU.
- $\overline{2}$ Naciśnij kilkakrotnie przycisk <a>I</a>, aż zostanie wyświetlona opcja [BEEP].
- $\mathbf{3}$ Obróć pokretło <sup>0</sup>, aby wybrać ustawienie:
	- [BEEP ON]: włączenie sygnałów dźwiękowych.
	- [BEEP OFF]: wyłączenie sygnałów dźwiekowych.

## Wybór ustawienia wyłączania ekranu

Można ustawić automatyczne wyłączanie ekranu, kiedy urządzenie jest bezczynne przez 10 lub 20 sekund.

- 1 Naciśnij przycisk MENU.
- $\mathfrak{D}$ Naciśnij kilkakrotnie przycisk </a>|</a>, aż zostanie wyświetlona opcja [BLKOUT].
- 3 Obróć pokrętło <sup>0</sup>, aby wybrać ustawienie:
	- [BKO 10 S]: automatyczne wyłączenie ekranu po upływie 10 sekund od ostatniej operacji.
	- [BKO 20 S]: automatyczne wyłączenie ekranu po upływie 20 sekund od ostatniej operacji.
	- [BKO OFF]: ekran nie jest nigdy wyłączany.

## Włączanie i wyłączanie trybu prezentacyjnego

- 1 Naciśnij przycisk MENU.
- 2 Naciśnij kilkakrotnie przycisk </a>|</a>, aż zostanie wyświetlona opcja [DEMO].
- 3 Obróć pokrętło <sup>0</sup>, aby wybrać ustawienie:
	- **[DEMO ON]:** włączenie trybu prezentacyjnego. Kiedy urządzenie pozostaje bezczynne przez ponad 10 sekund, zostają wyświetlone wszystkie funkcje.
	- [DEMO OFF]: wyłączenie trybu prezentacyjnego.

## Kolorowy wyświetlacz LCD

Można zmienić kolor tła wyświetlacza LCD.

- 1 Naciśnij przycisk MENU.
- $\overline{\phantom{0}}$ Naciśnii kilkakrotnie przycisk III / III , aż zostanie wyświetlona opcja [LCD COLOR].
- $\overline{3}$ Obróć pokretło *®*, aby wybrać ustawienie:
	- [DEFAULT] (ustawienie domyślne)
	- **[COLOR SCAN]** (skanowanie kolorów)
	- [WHITE] (biały)
	- [GREEN 1] (zielony 1)
	- [GREEN 2] (zielony 2)
	- [GREEN 3] (zielony 3)
	- [AMBER] (pomarańczowy)
	- [PINK 1] (różowy 1)
	- $\bullet$ [PINK 2] (różowy 2)
	- [PURPLE 1] (fioletowy 1)
	- **[PURPLE 2]** (fioletowy 2)
	- [BLUE 1] (niebieski 1)  $\bullet$
	- [BLUE 2] (niebieski 2)
	- [USER COLOR] (kolor użytkownika)

#### Włączanie i wyłączanie trybu prezentacyjnego

- 1 Naciśnij przycisk MENU.
- $\overline{2}$ Naciśnij kilkakrotnie przycisk </a></a> , aż zostanie wyświetlona opcja [LCD COLOR].
- $\overline{3}$ Naciśnij przycisk 0.
- 4 Obróć pokrętło <sup>0</sup>, aby wybrać opcję **[USER COLOR].**
- 5 Naciśnij przycisk <sup>O</sup>, aby zatwierdzić.
- 6 Obróć pokretło 0, aby dostosować kolor wyświetlacza LCD. R (czerwony)/G (zielony)/B (niebieski)
- 7 Naciśnij przycisk **b**, aby wyjść z trybu konfiguracji koloru użytkownika.

## Resetuj

Można przywrócić domyślne ustawienia urzadzenia.

- 1 Odłącz panel przedni.
- $\mathbf{2}$ Naciśnij przycisk resetowania przy użyciu końcówki długopisu lub podobnego przedmiotu.
	- → Zaprogramowane ustawienia, takie jak zaprogramowane kanały i ustawienia dźwięku, zostaną skasowane.

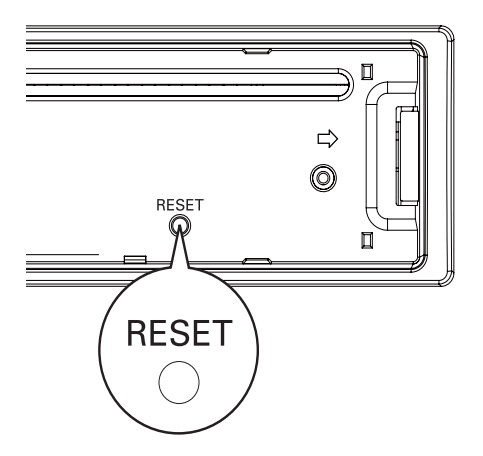

## Informacje 9 dodatkowe

## Odłączanie panelu przedniego

Panel przedni można odłączyć, aby zapobiec kradzieży.

- 1 Naciśnij przycisk <a>, aby zwolnić panel.
- $\mathcal{P}$ Przesuń lewą stronę panelu w prawo.

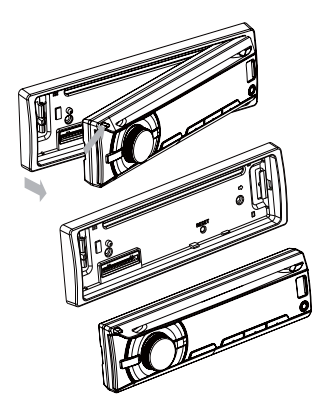

- $\mathbf{3}$ Pociągnij panel do siebie, aby odłączyć go od jednostki głównej.
- Umieść panel w dołączonym etui, aby zabezpieczyć go przed zabrudzeniem lub uszkodzeniem.

## Wymiana bezpiecznika

W przypadku uszkodzenia bezpiecznika

- Sprawdź połączenie elektryczne.
- 2 Kup bezpiecznik o napięciu zgodnym z uszkodzonym bezpiecznikiem.
- 3 Wymień bezpiecznik.

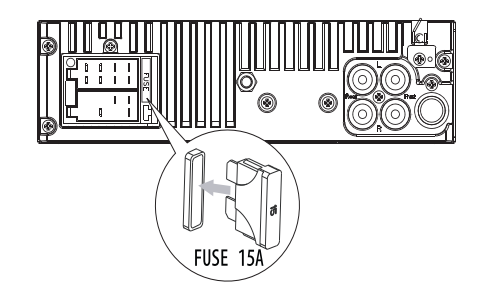

### Uwaga

· Jeśli nowy bezpiecznik również ulegnie uszkodzeniu, może występować usterka wewnętrzna. Skontaktuj się ze sprzedawcą firmy Philips.

## Wyjmowanie urządzenia

Urządzenie można wyjąć z deski rozdzielczej.

- Odłącz panel przedni.
- $\mathcal{P}$ Wyciągnij urządzenie przy użyciu narzędzi do demontażu.

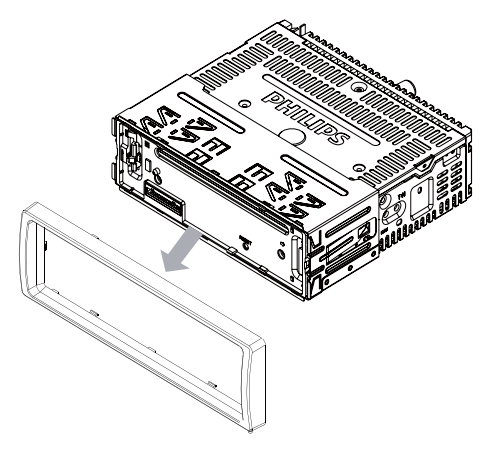

## 10 Informacje o produkcie

#### Uwaga

· Informacje o produkcie mogą ulec zmianie bez powiadomienia.

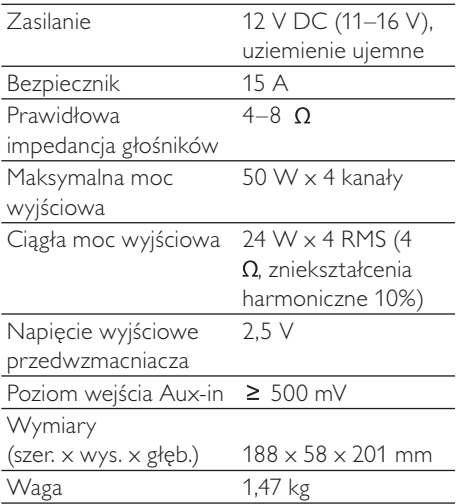

#### Radio

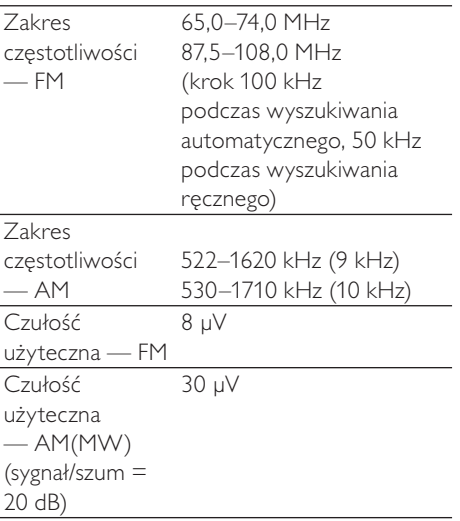

#### Zgodne urządzenia USB:

- Pamieć flash USB: host USB 1.1 z interfejsem obsługującym odczyt wszystkich szybkości (1.1, 2.0)
- Odtwarzacze flash USB: host USB 1.1 z interfejsem obsługującym odczyt wszystkich szybkości (1.1, 2.0)

#### Obsługiwane formaty:

- USB lub systemów: FAT16, FAT32
- Szybkość kompresji MP3 (przepustowość): 32-320 kb/s i zmienna
- WMA V4, V7, V8, V9 (L1, L2)  $\ddot{\phantom{a}}$
- ISO9660, Joliet
- Maksymalna długość tytułu: 512 (zależy od długości nazwy pliku)
- Maksymalna liczba albumów: 255
- Dźwięk o częstotliwości próbkowania: 2 kHz, 44,1 kHz, 48 kHz
- Dźwięk o szybkości kompresji: 2-256 (kb/s), zmienne szybkości kompresji  $(VBR)$
- Maksymalnie 8 poziomów katalogów
- Liczba albumów/folderów: maksymalnie 99 na płycie CD, maksymalnie 199 na nośniku USB
- Maksymalna liczba ścieżek/tytułów: 999
- Znacznik ID3 wersja 2.0 lub nowsza
- Nazwa pliku w standardzie Unicode UTF8 (maksymalna długość: 64 bajty)

#### Nieobsługiwane formaty:

- Puste albumy: są to albumy, które nie zawierają plików MP3/WMA i nie są pokazywane na wyświetlaczu;
- Pliki w formacie nieobsługiwanym przez urządzenie są pomijane. Przykładowo, dokumenty Word (.doc) lub pliki MP3 z rozszerzeniem .dlf są ignorowane i nieodtwarzane.
- Pliki audio AAC, WAV, PCM,
- Pliki WMA zabezpieczone przed kopiowaniem (DRM) (.wav, .m4a, .m4p, .mp4, .aac).
- Pliki WMA w formacie bezstratnym.

## 11 Rozwiązywanie problemów

#### Przestroga

· Nie zdeimui obudowy tego urządzenia.

Aby zachować ważność gwarancji, nie wolno samodzielnie naprawiać urzadzenia. leśli w trakcie korzystania z tego urządzenia wystąpią problemy, należy wykonać poniższe czynności sprawdzające przed wezwaniem serwisu. Jeśli nie uda się rozwiązać problemu, odwiedź stronę firmy Philips (www.philips.com/ support). Kontaktując się z przedstawicielem firmy Philips, należy mieć przygotowane w pobliżu urządzenie oraz jego numer modelu i numer seryjny.

#### Brak zasilania lub brak dźwięku.

- Silnik samochodu nie jest włączony. Włącz silnik samochodu.
- $\bullet$ Kabel nie jest prawidłowo podłączony. Sprawdź połączenia.
- $\bullet$ Bezpiecznik jest przepalony. Wymień bezpiecznik.
- Zbyt niski poziom głośności. Ustaw poziom głośności.
- leśli powyższe rozwiązania nie pomogą, naciśnij przycisk RESET.
- Sprawdź, czy odtwarzany utwór ma zgodny format.

#### Szum podczas audycji radiowych.

- Sygnał jest zbyt słaby. Wybierz inne stacje o silniejszym sygnale.
- Sprawdź połączenie anteny  $\bullet$ samochodowej.
- Przełącz odbiór audycji z trybu stereofonicznego na tryb monofoniczny.

#### Nie można odtworzyć płyty.

- Sprawdź, czy płyta jest umieszczona etykieta do góry.
- Płytę należy przecierać ściereczką wykonaną z mikrowłókien ruchem od środka ku zewnetrznej krawedzi, po linii prostej.
- Płyta może być uszkodzona. Spróbuj odtworzyć inna płyte.
- Upewnij się, że płyta CD-R/CD-RW została zamknieta.
- Sprawdź, czy płyta CD nie jest zakodowana z użyciem technologii ochrony praw autorskich.

#### W trakcie odtwarzania płyty CD utwory same przeskakują.

- Sprawdź, czy płyta CD nie jest uszkodzona lub zabrudzona.
- Sprawdź, czy nie jest włączony tryb odtwarzania losowego.

#### Nie można wysunąć płyty.

Naciśnij i przytrzymaj przycisk ▲

#### Zaprogramowane stacje są usuwane z pamięci.

Kabel akumulatora nie jest prawidłowo podłączony. Podłącz kabel akumulatora do złącza, które jest zawsze pod napieciem.

#### Na wyświetlaczu pojawia się błąd ERR-12.

Błąd danych USB. Sprawdź urządzenie USB.

Producent zastrzega możliwość wprowadzania zmian technicznych.

## 12 Słowniczek

## M

#### MP3

Format pliku z systemem kompresji danych dźwiękowych. MP3 to skrót od nazwy Motion Picture Experts Group 1 (lub MPEG-1) Audio Layer 3. Zastosowanie formatu MP3 pozwala umieścić na jednej płycie CD-R lub CD-RW około 10 razy wiecej danych niż zawiera zwykła płyta CD.

## W

#### WMA (Windows Media Audio)

Format plików dźwiękowych będący własnością firmy Microsoft, stanowiący część technologii Microsoft Windows Media. Obejmuje narzędzia zarządzania prawami cyfrowymi, technologię kodowania Windows Media Video oraz technologię kodowania Windows Media Audio.

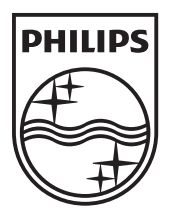

© 2011 Koninklijke Philips Electronics N.V. All rights reserved. CEM3000\_51\_UM\_V1.1

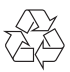